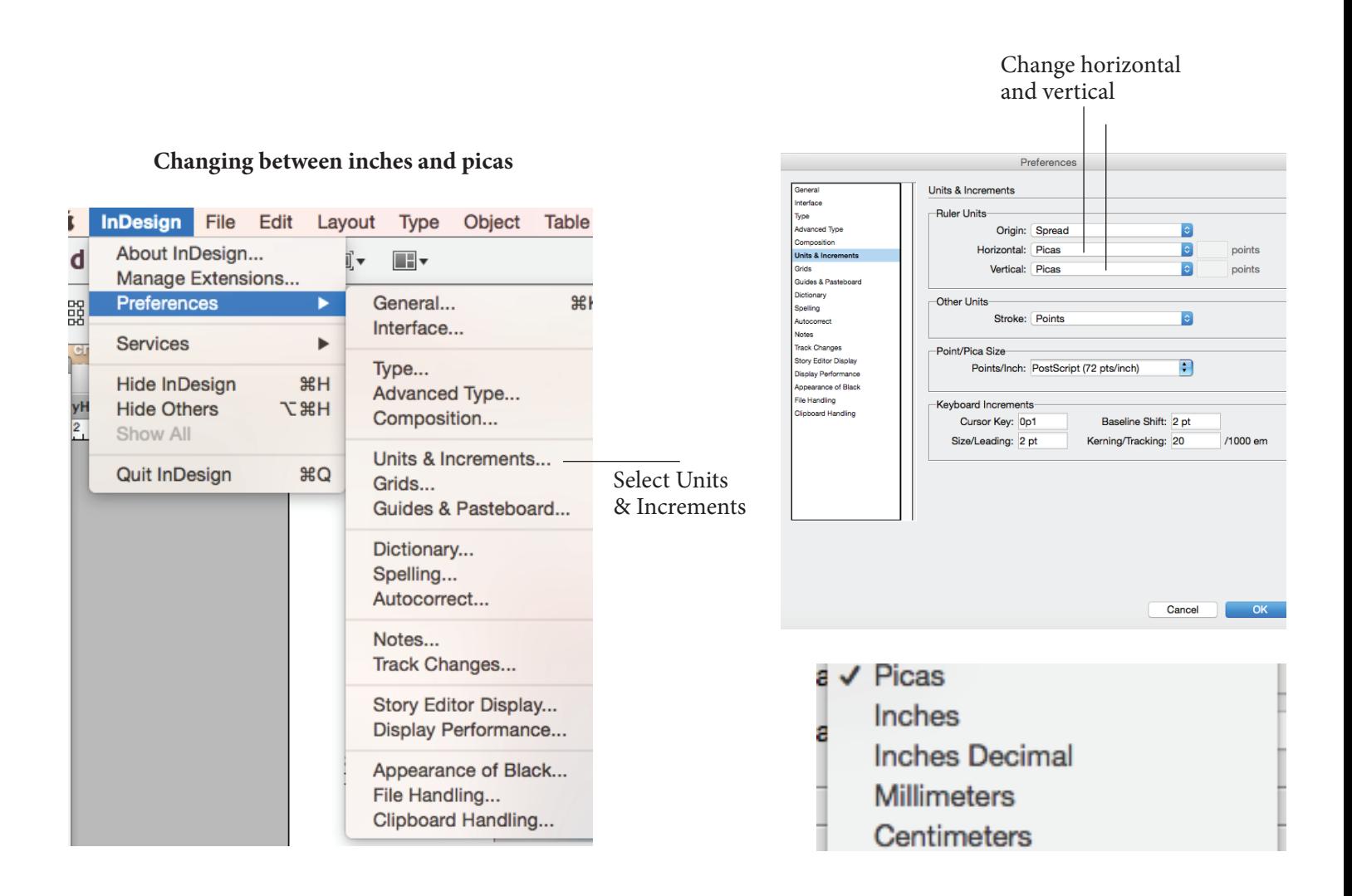

**Margins Settings**

#### **Setting Page Dimensions File -> Document Setup**

Picas: Width: 58p6 Height 82p6

Inches: Width: 9.75 Height 13.75

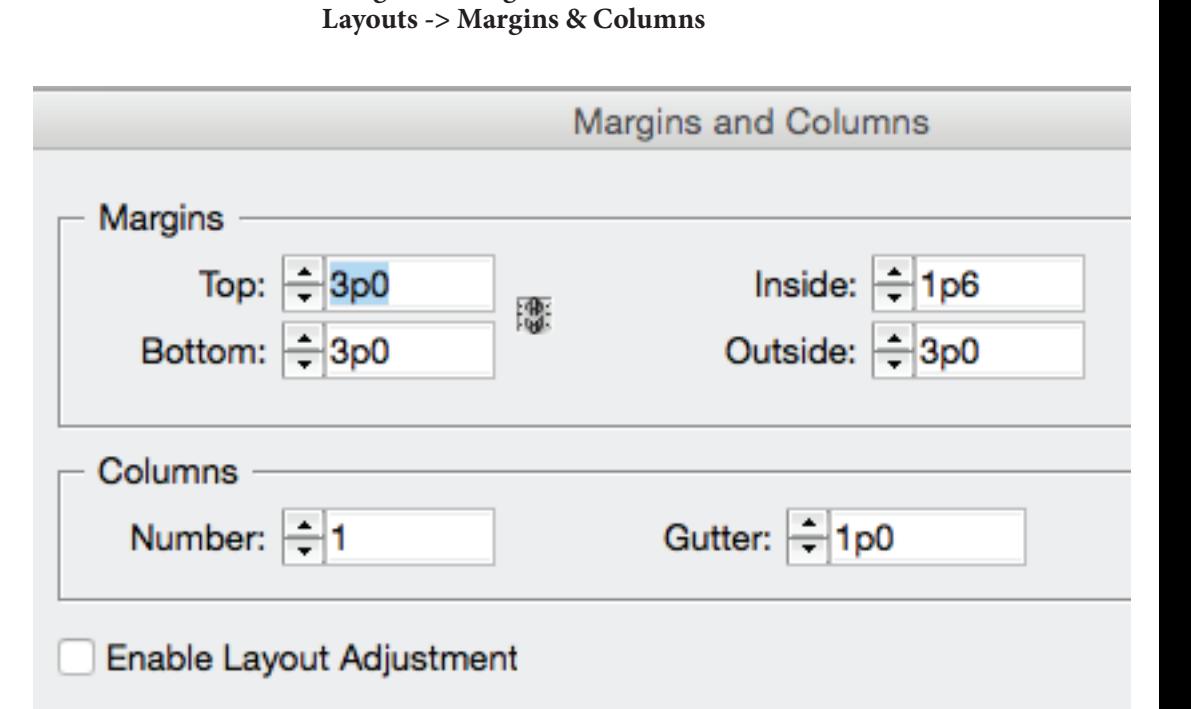

Setting the Grid

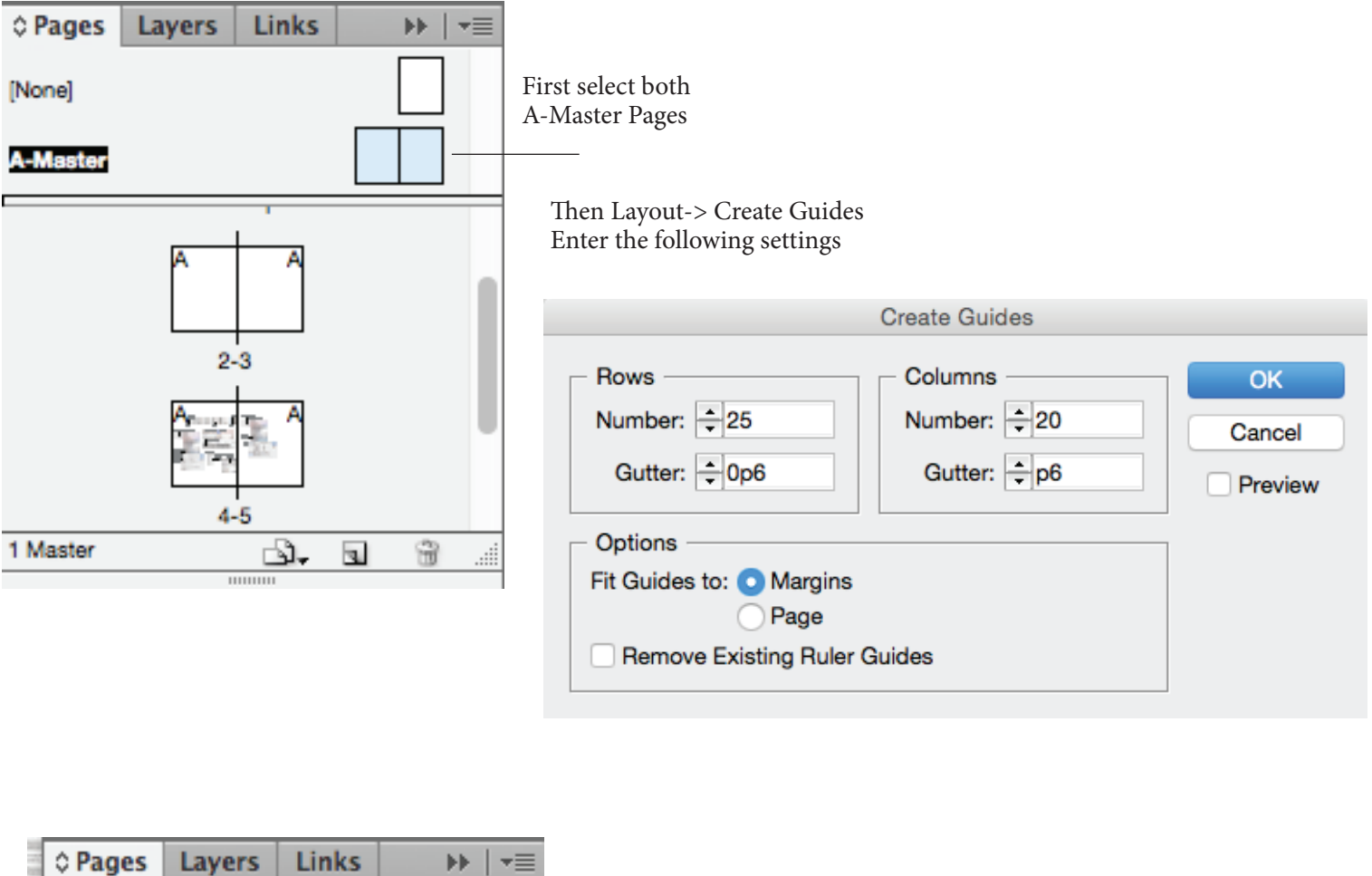

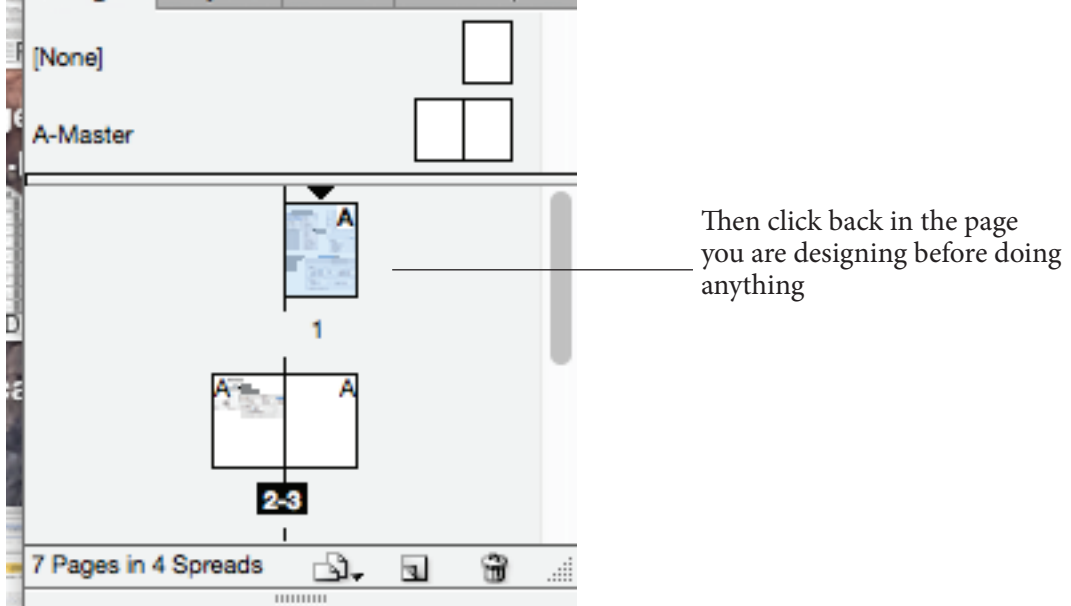

# **What the grid looks like:**

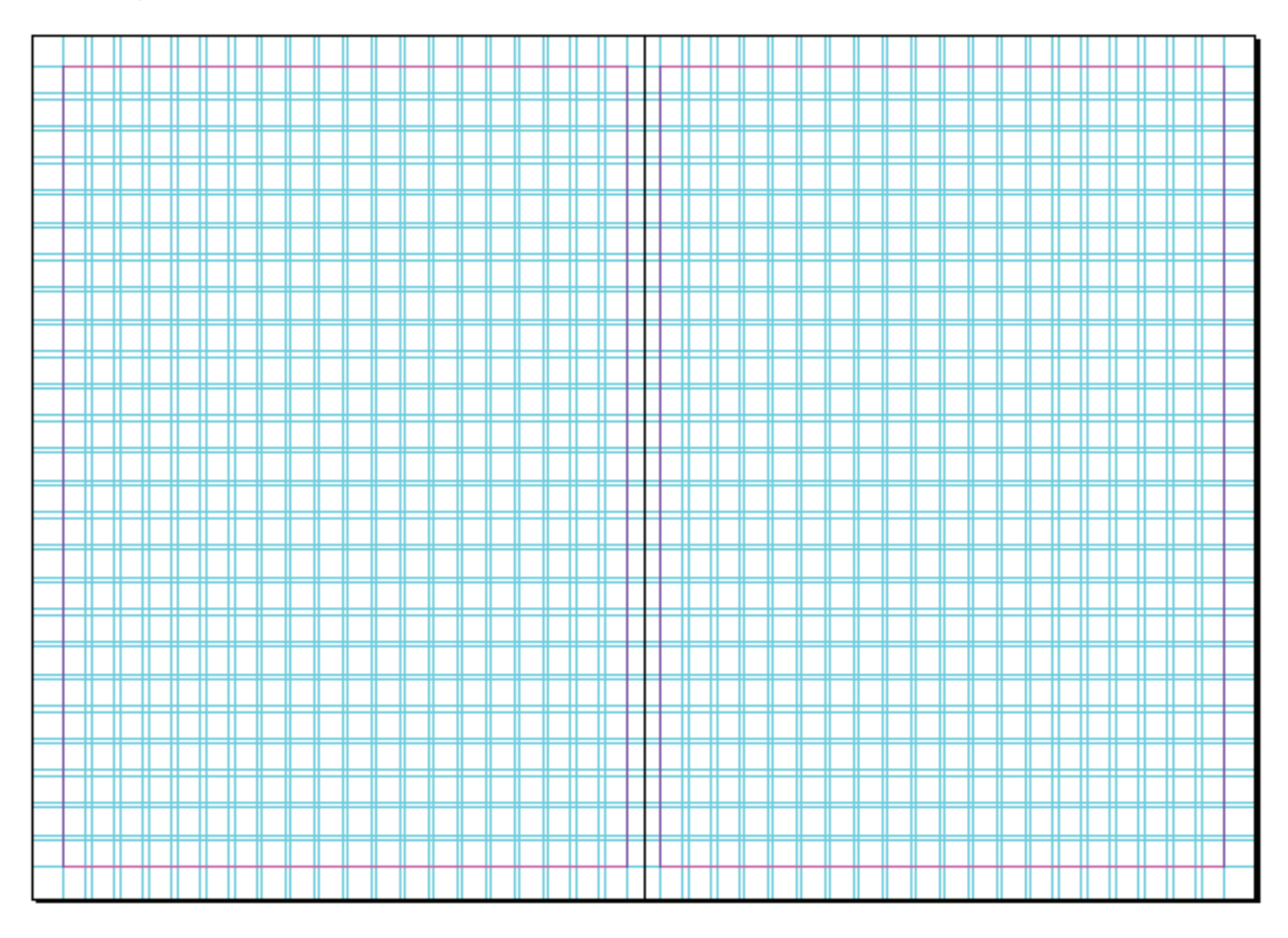

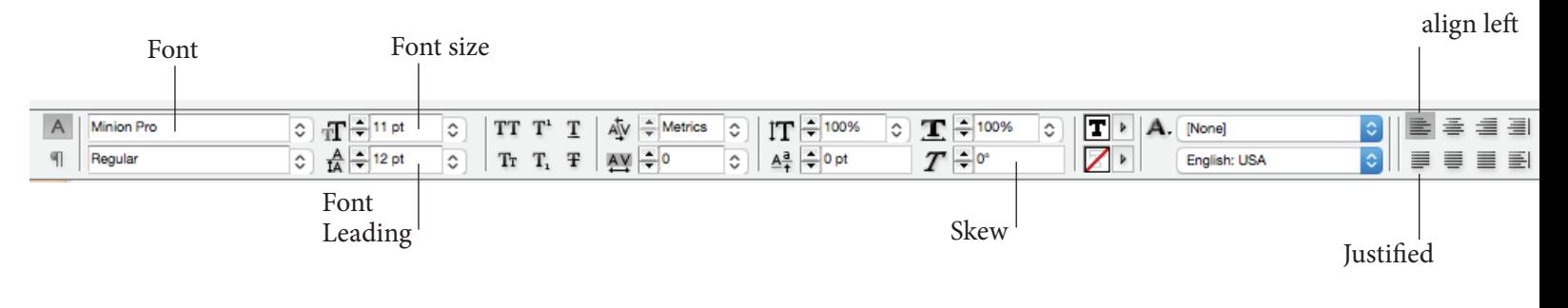

### **Making Drop Caps**

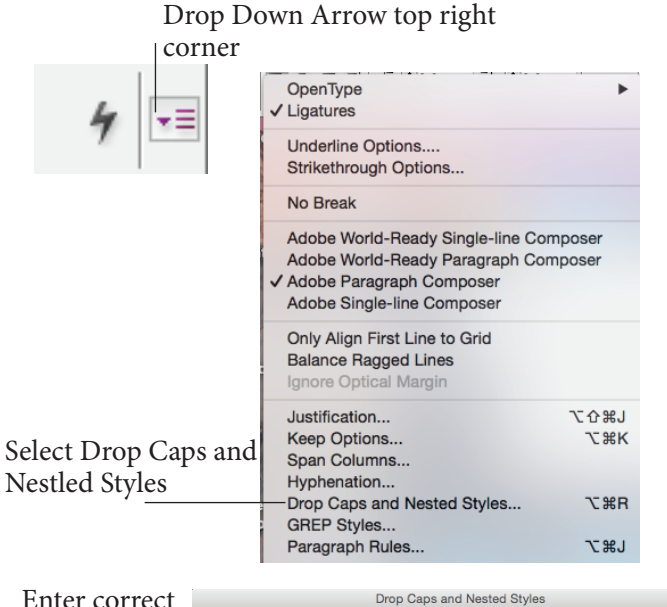

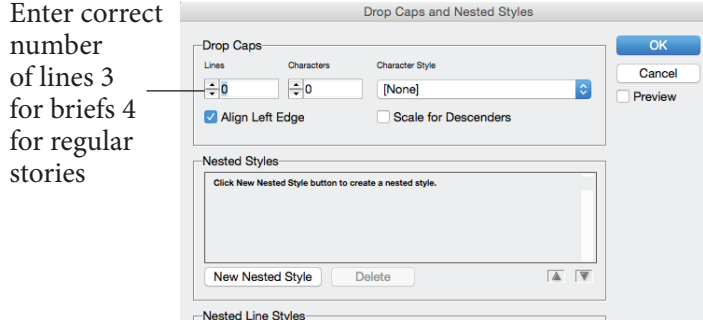

**Setting Paragraph Tabs** Type -> Tabs

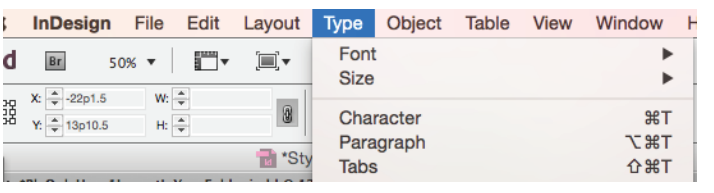

Drag Top Arrow to 1p0 Tabs  $\downarrow$   $\downarrow$   $\downarrow$   $\downarrow$   $\times$  1p0 Align On: ×Ξ ∣∔ Leader: ഒ 12 18 30 24 4

### **Stroke on Text**

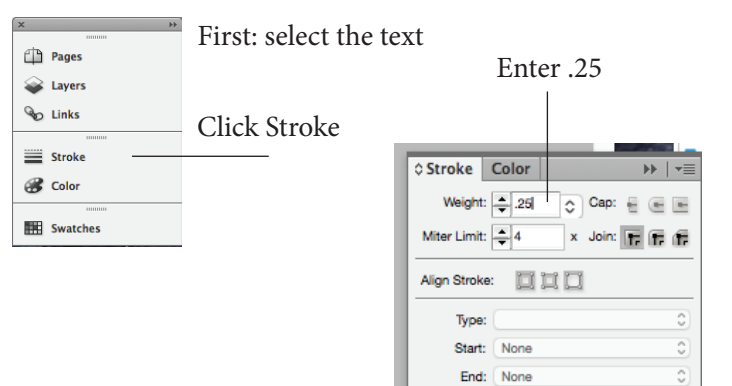

Gap Color: [ | [None]

Gap Tint: 100% | >

 $\hat{c}$ 

# **Turning off hyphenation**

i.

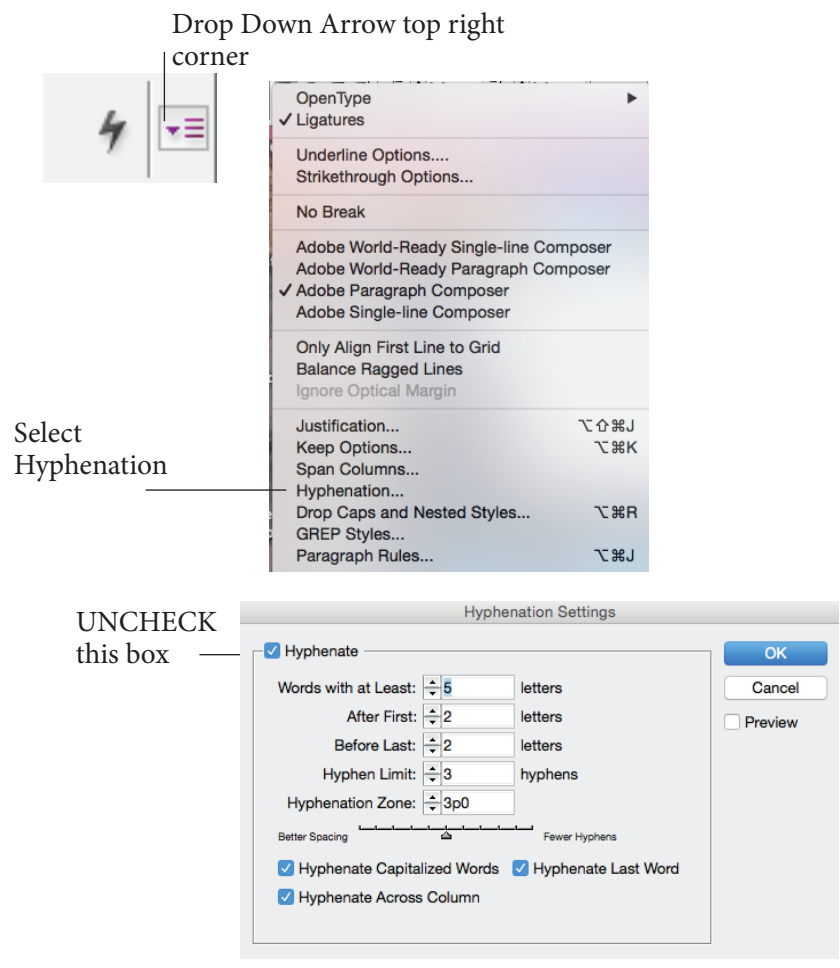